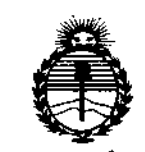

Ministerio de Salud Secretaría de Políticas, Regulación e Institutos ANMAT

DISPOSICIÓN Nº 360 R

## BUENOS AIRES,  $\bigcap$  5 MAY 2015

VISTO el Expediente Nº 1-47-3110-2349-14-9 del Registro de esta-Administración Nacional de Medicamentos, Alimentos y Tecnología Médica (ANMAT), y

## CONSIDERANDO:

Que por las presentes actuaciones Philips Argentina S.A. solicita se autorice la inscripción en el Registro Productores y Productos de Tecnología Médica (RPPTM) de esta Administración Nacional, de un nuevo producto médico.

Que las actividades de elaboración y comercialización de productos médicos se encuentran contempladas por la Ley 16463, el Decreto 9763/64, y MERCOSUR/GMC/RES. Nº 40/00, incorporada al ordenamiento jurídico nacional por Disposición ANMAT Nº 2318/02 (TO 2004), y normas complementarias.

Que consta la evaluación técnica producida por la Dirección Nacional de Productos Médicos, en la que informa que el producto estudiado reúne los requisitos técnicos que contempla la norma legal vigente, que los establecimientos declarados demuestran aptitud para la elaboración y el control de calidad del producto cuya inscripción en el Registro se solícita.

Que corresponde autorizar la inscripción en el RPPTM del producto médico objeto de la solicitud.

1

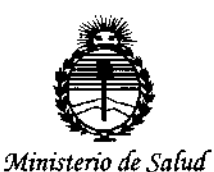

Secretaría de Políticas, Regulación e Institutos **ANMAT** 

## DISPOSICION NJ 6 0 6

Que se actúa en virtud de las facultades conferidas por los Decretos N° 1490/92 y 1886/14.

## Por ello;

÷.

EL ADMINISTRADOR NACIONAL DE LA ADMINISTRACIÓN NACIONAL DE

## MEDICAMENTOS, ALIMENTOS Y TECNOLOGÍA MÉDICA

### DISPONE:

ARTÍCULO 1º.- Autorízase la inscripción en el Registro Nacional de Productores y Productos de Tecnología Médica (RPPTM) de la Administración Nacional de Medicamentos, Alimentos y Tecnología Médica (ANMAT) del producto médico marca Philips, nombre descriptivo Sistema de Planificación para Radioterapia y nombre técnico Computadoras, para Sistema de Planificación en Radioterapia, de acuerdo con lo solicitado por Philips Argentina S.A., con los Datos Identificatorios Característicos que figuran como Anexo en el Certificado de Autorización e Inscripción en el RPPTM, de la presente Disposición y que forma parte integrante de la misma.

ARTÍCULO 2º .- Autorízanse los textos de los proyectos de rótulo/s y de instrucciones de uso que obran a fojas a fs 3 y 4 a 15 respectivamente.

ARTÍCULO 3º.- En los rótulos e instrucciones de uso autorizados deberá figurar la leyenda: Autorizado por la ANMAT PM-1103-50, con exclusión de toda otra leyenda no contemplada en la normativa vigente.

 $\overline{2}$ 

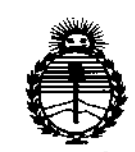

Ministerio de Salud Secretaría de Políticas, Regulación e Institutos ANMAT

DISPOSICIÓN N°

## $3606$

ARTÍCULO 4º - La vigencia del Certificado de Autorización mencionado en el Artículo 1º será por cinco (5) años, a partir de la fecha impresa en el mismo.

ARTÍCULO 5º .- Regístrese. Inscríbase en el Registro Nacional de Productores y Productos de Tecnología Médica al nuevo producto. Por el Departamento de Mesa de Entradas, notifíquese al interesado, haciéndole entrega de copia autenticada de la presente Disposición, conjuntamente con su Anexo, rótulos e instrucciones de uso autorizados. Gírese a la Dirección de Gestión de Información Técnica a los fines de confeccionar el legajo correspondiente. Cumplido, archívese. A.

Expediente Nº 1-47-3110-2349-14-9

DISPOSICIÓN Nº

mk

Ą h ٣ Ing. RUGELIO LOPEZ

Administrador Nacional  $A.N.M.A.T.$ 

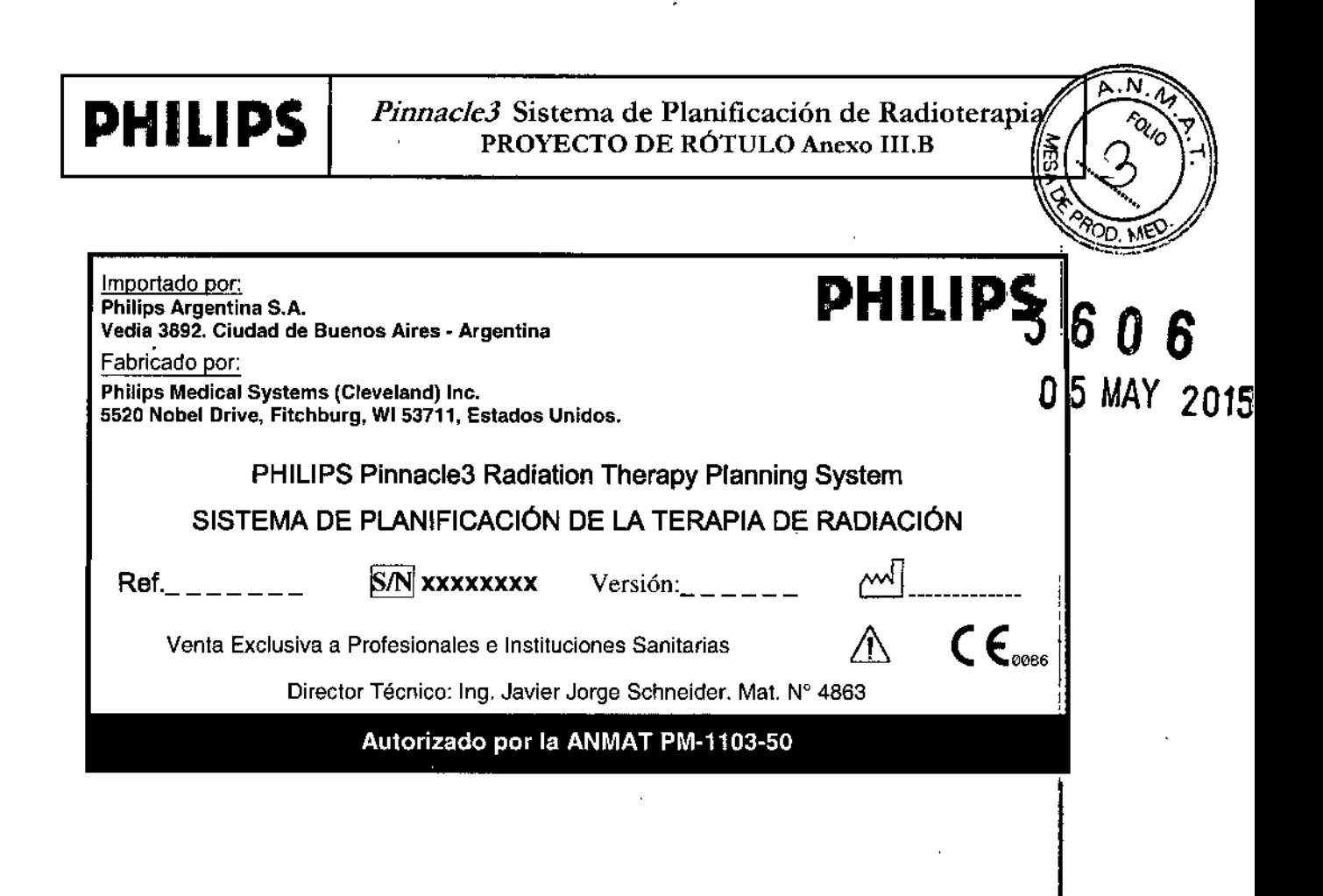

Eduardo Mokosia Apoderado Argenti **Philip** 

Ing. Sprmán Andrés Vidan t⁄o-Director Técnico Philips Argentina S.A. - Healthcare

*Pinnac1e3* Sistema de Planificación de Radioterapia INSTRUCCIONES DE USO Anexo I1I.B

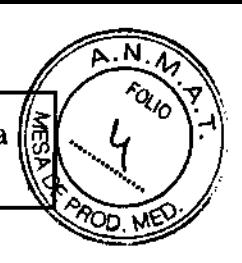

3.1.;

Importado por: Philips Argentina S.A. Vedia 3892. Ciudad de Buenos Aires - Argentina Fabricado por: Philips Medical Systems (Cleveland) Ine. 5520 Nobel Orive, Fitchburg, WI 53711, Estados Unidos.

## **PHILlPS** *3606*

I I I

PHILIPS Pinnacle3 Radiation Therapy Planning System SISTEMA DE PLANIFICACiÓN DE LA TERAPIA DE RADIACiÓN  $\epsilon_{\text{\tiny{co}}\text{\tiny{BS}}}$ 

Venta Exclusiva a Profesionales e Instituciones Sanitarias

Director Técnico: In9. Javier Jorge Schneider. Mat. N° 4863

## Autorizado por la ANMAT PM-1103-50

## *3.2.; USO PREVISTO* j

el plan de tratamiento con radioterapia para el tratamiento de enfermedades benignas o malignas. El sistema de RTP de Pinnacle3 es un paquete de software informático diseñado para ofrecer ayuda en I El sistema de RTP de Pinnacle3 asiste al médico al formular un plan de tratamiento que maximiza la dosis en el volumen de tratamiento mientras minimiza la dosis en los tejidos normales que lo rodean. El , sistema puede funcionar en los modos de planificación directa e inversa.

El dispositivo está indicado para ser usado en pacientes que se consideran candidatos aceptables para , el tratamiento con radiación según el criterio del médico responsable del cuidado del paciente.

Los planes generados a partir de este sistema se utilizan para determinar el curso de un tratamiento con *radiación de un paciente. Tienen que ser evaluados, modificados y aplicados por personal m(}dico cualificada*

El sistema de planificación de tratamientos de Pinnacle3 está diseñado como un conjunto exhaustivo de herramientas para configurar y evaluar planes de tratamiento. El software incluye opciones para la simulación y planificación de tratamientos con fotones, electrones, radiocirugía estereotáxica y braquiterapia.

## 3.3.;CONFIGURACIONES Y PAQUETES ACCESORIOS

## Pinnacle3 clásico

Pinnacle3 clásico se refiere a la interfaz con múltiples ventanas incluidas en el sistema de planificación de tratamientos de Pinnacle3.

## Planificación

Planificación se refiere a la interfaz básica, de una sola ventana incluida con el sistema de tratamiento de planificación de Pinnacle3. En las versiones anteriores, esta herramienta se denominaba SmartSim o Simulación.

Ing. German Andrés Vidan Co-Director Técnico Philips Argentina SA - Healthcare

osian Eduard@ Zerado

Pógino 1 de 12

Philips Argentina S.A.

## P3MD

El software de P3MD Radiation Oncologist's Workstation (Estación de trabajo de oncólogo de radiación P3MD) le permite trabajar con planes de tratamiento desde su PC. P3MD tiene el mismo diseño y funcionamiento que la interfaz de Planificación, de manera que facilita alternar el uso de P3MD en su PC <sup>y</sup> de una estación de trabajo Pinnacle3 estándar. *r3' 1:* O 6

Con P3MD podrá fusionar imágenes, definir contornos, colocar isocentros, añadir prescripciones y continuación enviar el plan a dosimetría, donde se utiliza una estación de trabajo Pinnacle3 para la configuración yel cálculo de dosis. Una vez completado el plan, puede revisar la configuración del haz, los bloques, las distribuciones de dosis y los histogramas de dosis/volumen. Si se han creado varios planes, puede utilizar las herramientas de evaluación de comparación de planes para una evaluación y<br>, selección de fases confrontadas una al lado de la otra.

selección de fases confrontadas una al lado de la otra.<br>La funcionalidad en P3MD difiere en función de si añade un nuevo plan o si trabaja con uno preexistènte

## AcQSim3

AcQSim3<br>Philips Medical Systems ha combinado las mejores características de Pinnacle3 con las mejores características de AcQSim para crear AcQSim3.

Usted puede:

- I Realizar localización absoluta en el momento de adquisición de la exploración ya que AcQSim3 puede determinar las coordenadas de la mesa que corresponden al sitio en el cual el paciente debe ser marcado (disponible sólo para los escáneres aprobados por Philips).
- Usar la visualización oCR (Radiografía compuesta digitalmente) avanzada y las herramientas de manipulación.
- Configurar los volúmenes de interés para eliminar los datos de imagen que impedirian la visualización .
- Añadir un grupo de haces ortogonales y un grupo personalizado de ventanas de Visualización predeterminados por el usuario al iniciar su plan de simulación.
- mostrar líneas de referencia 20 y establecer otros parámetros de visualización. ,<br>, Establecer valores independientes de ventana/nivel. configurar tablas de consulta para los láseres: I i
- Crear preferencias separadas para simulación y planificación.
- Utilizar AcQSim3 como sistema de simulación CT autónomo o añadir dosis e IMRT para un sistema de , simulación y planificación completa conectado en red a una base de datos única.

## Syntegra (Fusión de imágenes)

Pinnacle<sup>3</sup> y Syntegra le permiten correlacionar o registrar múltiples conjuntos de imágenes de pacientes utilizando las opciones de fusión de imágenes. Puede visualizar imágenes correlacionadas en 20 y 3D, así como correlacionar múltiples grupos de imágenes de pacientes aunque utilicen diferéntes asi como correlacional multiples grupos de imagenes de pacientes denque dificen diferentes.<br>Imodalidades. Las diferentes modalidades de imagen proporcionan información complementaria y Fusión de imágenes es una herramienta singular para combinar la información en una nueva imagen rica en datos funcionales y anatómicos.

### 3.4.3.9; PLANIFICACION DE TRATAMIENTOS

án Andrés Vidan Ing. Ge

rector Técnico itina S.A. - Healthcare CO Philips Ar

Eduardo Moltosian Apoggy To Página 2 de 12 **Apougland** S.A.

•

N roi<sub>lo</sub>

∑ ∧€

I

 $N.\tilde{\mathcal{N}}$ FOLIO

## Herramientas de evaluación de planes

El software contiene un conjunto de herramientas para evaluar <sup>y</sup> comparar planes de tratamiento. El I presente capítulo describe las herramientas de evaluación de planes. Utilice estas herramientas para<sup>5</sup> *f*<sub>7</sub><sup>*6*</sup> **6**<br>• Visualización de la información sobre la distribución de la dosis con visualizaciones de isodosis **6** 

- Visualización de la información sobre la distribución de la dosis con visualizaciones de isodosis en2Dy3D
- Obtener información de la dosis puntual para POls (puntos de interés) y puntos arbitrarios
- Generar histogramas dosis/volumen
- Obtener estadísticas de dosis en una ROl (región de interés)
- Generar comparaciones de respuesta biológica
- Generar perfiles de dosis a lo largo de cualquier región de los datos de pacientes
- Comparar varias fases
- Calcular la dosis de un plano
- Evaluar planes con maniquíes QA
- Evaluar planes con DRR

Abra el panel *£va/uation* (Evaluación) situado en la parte izquierda de las ventanas de visualización haciendo clic en el botón Eva/(Evaluar), que se encuentra en la parte superior de la ventana.

### Regiones de interés ~

Una región de interés (ROl) es un contorno o grupo de contornos que define los límites de un área que es relevante en la planificación del tratamiento, como por ejemplo el volumen blanco o una estructu<br>' sensible a la radiación. Al utilizar imagenes de CT en la planificación, únicamente las estructuras para las , que desee generar información volumétrica o estadística se deberán definir como ROl. En la planificación basada en el contorno, todas las estructuras que se vayan a definir por contornos se deberán introducir como ROI y densidades correspondientes.

Se puede utilizar un número cualquiera de contornos para definir una ROI, y se puede trazar un número cualquiera de contornos en un único corte de imagen. Puede trazar contornos en imágenes en 20 transversales, sagitales o coronales, pero todos los contornos de una única ROI (Región de interés) se deben trazar en cortes que tengan la misma orientación.

Las unidades de volumen (vóxeles) situadas en el interior del contorno de la ROl pueden estar o no incluidas en el volumen de la ROl, dependiendo de cómo están definidos los contornos. Si se introduce un contorno dentro de otro contorno, el espacio limitado por ambos contornos se incluye en la ROl. Las áreas de color gris de la ilustración inferior indican las partes de la ROl que están incluidas en el volumen de la ROl.

El proceso básico para utilizar las ROls consiste en:

lán Andrés Vidan Ing. German Andres V<br>Coldirector Técnico Philips Argentina S.A - Healthcare

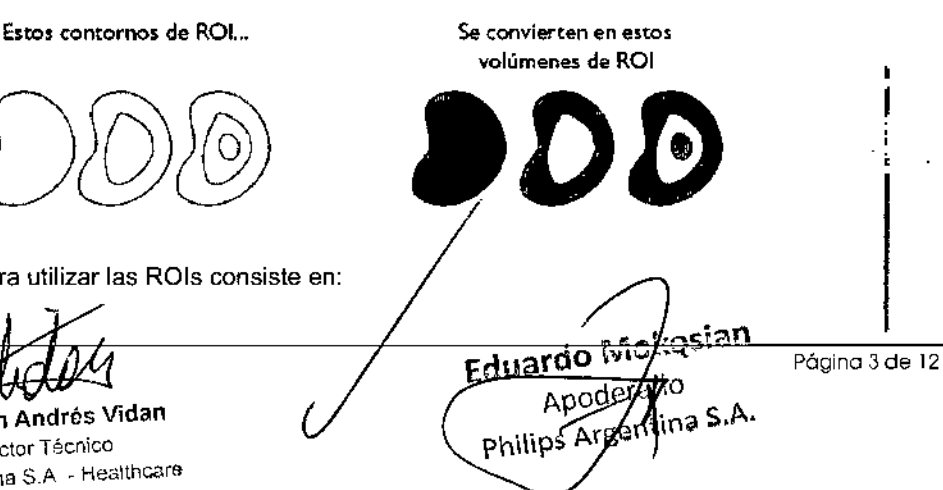

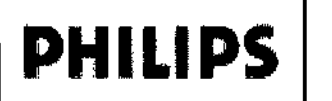

*Pinnacle3* Sistema de Planificación de Radioterapia INSTRUCCIONES DE USO Anexo III.B

1 Definir una ROl

2 Editar una ROl

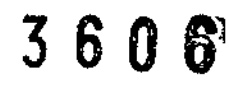

M FOLIN

PROC

*NOTA: Puede definir rápidamente regiones de interés cargando modelos de órganos, adaptándolos al grupo de* imágenes y convirtiéndolos en contornos. La biblioteca de modelos de órganos sólo se encuentra disponible en las *ventanas de Planning*

### Visualización en 3D

Las ROI se pueden mostrar en modo 3D con o sin los datos de pacientes.

El modo de visualización en 3D determina la aparición de esa región de interés en todas las ventanas en 3D. En todos los modos de visualización se utiliza un modelado de alambre al hacer girar el volumen $\frac{1}{2}v$ cuando no se obtiene la imagen en 3D.

Dispone de las siguientes opciones de visualización en 3D:

- Modelado de alambre Cada contorno de la ROI se traza en forma de Modelado de alambre.
- Superficie -- La ROI (Región de interés) aparece como una superficie sólida después de su creación. Use esta opción para generar visualizaciones de la superficie de grandes ROl. *r---- -...\_-.*

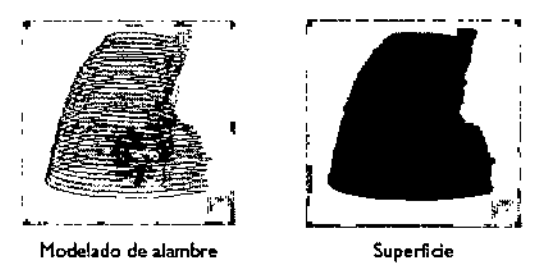

## Puntos de interés

Puede utilizar puntos de interés (POI) como isocentros, como puntos de referencia para la visualización<br>' en 20 y 3D Y para generar perfiles entre dos coordenadas conocidas. Una vez se ha calculado la dosis, puede utilizar POI (Puntos de interés) para obtener información sobre la dosis puntual, incluyendo la dosis total en ese punto y la contribución de cada haz a la dosis en ese punto.

El proceso básico para utilizar las POI consiste en:

- 1Añadir un POI
- 2 Dar un nombre el POI y determinar su diámetro
- 3 Colocar el POI

Un isocentro es un POI (Punto de interés) al que se dirige un haz. Puede añadir un número cualquiera de I POI (Puntos de interés) o isocentros a un plan. Para las configuraciones isocéntricas, normalmente' sólo • dispondrá de un POI (Punto de interés) para un determinado grupo de haces. Para los haces de ISSD (Distancia fuente-superficie), es preciso que añada un isocentro para cada haz, junto con un punto de cálculo.

Se necesita una colocación exacta de los isocentros, en especial para la radiocirugía estereotáxica. Tenga cuidado al colocar los isocentros: si se produce demasiáda superposición, podría aplicar una<br>desis mayor de la desenda en un ésse (una "zene aplicarea") dosis mayor de la deseada en un área (una "zona peligrosa").

Haces

Ing. German Andrés Vidan Co-Drector Técnico Philips Argentina S.A. - Healthcar

Eduard<sup>o</sup> **Philips Argentin** 

Página 4 ae 12

 $\sqrt{N\cdot M}$ FOlIO • ~

 $\frac{1}{2}$ 

Este capítulo explica cómo configurar planes para todas las modalidades de tratamiento con haces  $\bigvee_{P}$   $\bigwedge_{P}$ externos: radiocirugía estereotáxica, fotones, arcos de fotones y electrones. La configuración del plan incluye localización del paciente y configuración del haz.

6 En la radiocirugía estereotáxica <sup>y</sup> la planificación para tratamiento con haces de fotones <sup>o</sup> electron4' debe llevar a cabo la configuración inicial de los haces y la geometría de los haces del mismo modo. El proceso básico de la configuración inicial de los haces es el siguiente:

- 1 Añadir un haz
- 2 Determinar la visualización del haz
- 3 Determinar el isocentro del haz
- 4 Definir los ángulos (esto incluye determinar los ángulos de la mesa de tratamiento, el brazo y el colimador)
- 5 Configurar las mordazas
- 6 Correspondencia del borde de haces

Al finalizar la configuración de los haces, puede añadir los modificadores de haz al plan.

## Visualización de haces

Inicialmente, el software presenta todos los haces en ventanas de visualización en 20 y 3D. A medida que se añaden haces al plan, cada haz aparece en un color diferente. Para ayudarle a asociar la información en la en el panel Beams con la visualización de los haces en las ventanas de visualización, el nombre del haz en la hoja de cálculo está enmarcado en el color de visualización del haz. Las imágenes en 20 presentan la intersección del haz con el corte. Los límites del campo del haz se indican con una línea continua. El eje central del haz se indica con una linea discontinua. Cuando el haz es ortogonal con respecto del plano de la imagen, la posición del eje central se indica por medio de crucetas intersecantes.

Los arcos estereotáxicos se indican por medio de los haces inicial y final del arco y un indicador curvo de rotación que muestra la dirección de la rotación entre los haces inicial y final.

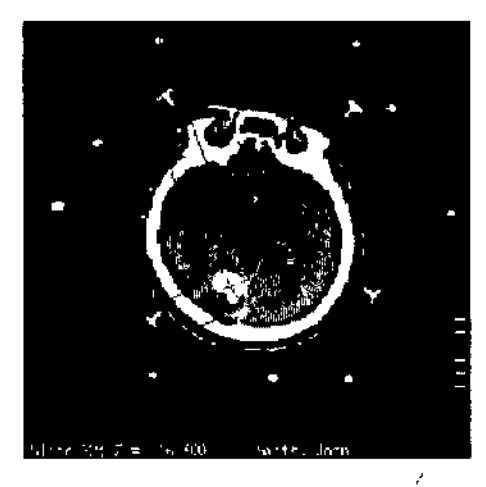

En las imágenes en 3D, puede mostrar el haz como superficie sólída o como modelado en alambre. También puede observar la intersección del haz con las superficies anatómicas.

Ing. Ger Co loughedd Yednico Philips Arge Mina S.A. - Healthcare

Página 5 de 12  $\gamma$ -sian $\gamma$ rado ้Ar<sub>s</sub>antina S.A.

# **PH** I**LIPS**

# Especificar orientación y colimación del haz  $\overline{3}$  6 0  $\overline{3}$

Aunque la configuración de la geometría del haz es parecida en todas las modalidades de tratamiento, la geometría del haz se encuentra limitada por los parámetros físicos del equipo, introducidos en las herramientas de fisica. Las posiciones de las mordazas del colimador se configuran en la herramienta de física.

## Orientación y colimación del haz en arcos estereotáxicos

Para determinar la colocación óptima de los arcos estereotáxicas, puede crear un grupo de ventanas de visualización en 3D y mostrar imágenes de superficie cutánea en 3D del paciente desde diferentes ángulos de visualización, de modo que se pueda ver toda la cabeza. A medida que añade arcos al plan, el camino recorrido por el haz en la superficie aparece en la superficie cutánea.

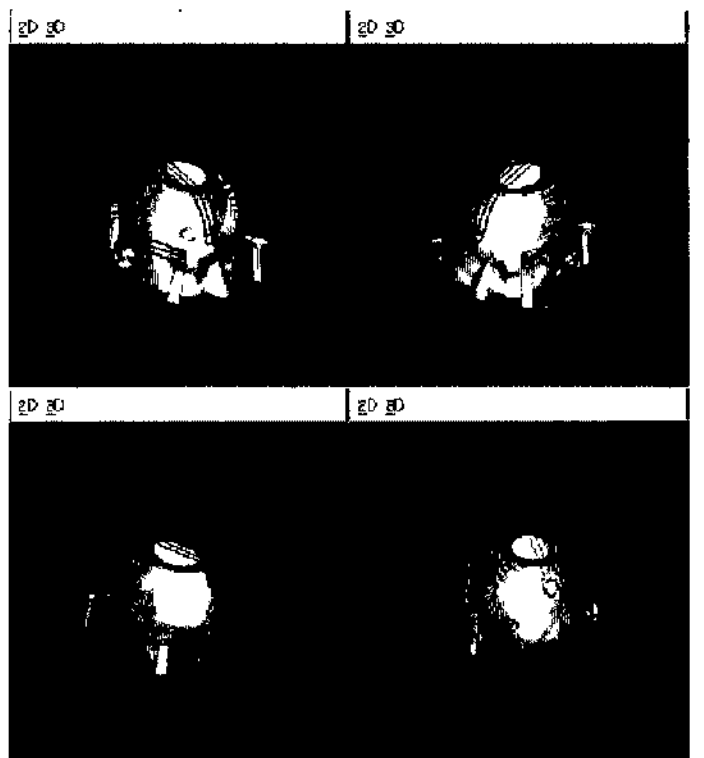

## Calcular la dosis

Una vez se han configurado los haces como se desea, puede especificar la matriz de dosis y calcular la dosis para el plan. Si desea cambiar las opciones de calculo de la dosis, como por ejemplo una dosis homogénea o heterogénea. puede hacerlo con los parámetros de cálculo de la dosis. También puede definir la prescripción y optimizar los pesos de los haces a dicha prescripción. El proceso básico para calcular la dosis consiste en: *I*

- 1. Configurar la matriz de dosis (esto incluye definir la matriz y configurar su resolución)<br>أ
- 2. Ampliar el grupo de datos (en caso de que sea necesario)
- 3. Configuración de los parámetros de cálculo ge la dosis ,
- 4. Calcular la dosis *I*
- 5. Determinar las prescripciones
- 6. Configurar el peso de haz

Ing. Germán Apo  $Co$ -Director $\overline{c}$ Philips Argentina S. $\not\!\!\!\!\!/\int$  Healthcare

Página <mark>ô</mark> de 12<br>I

Eduardo Mokosian A poderado A. philips

## *Pinnac1e3* Sistema de Planificación de Radioterapia INSTRUCCIONES DE USO Anexo I1I.B **PHILIPS** Pinnacle3 Sistema de Planificación de Radioterapia<br>
INSTRUCCIONES DE USO Anexo III.B<br>
Dosis

### Dosis

 $20$ <sub>E</sub> PRO $\%$ En el software, la dosis se calcula como cGy/UM. la prescripción asocia un valor de dosis (en cGy) a un punto para el que se conoce la cGy/UM o a algún otro valor conocido en cGy/UM, como por ejemplo, la dosis máxima. El total de unidades monitor necesario para producir la dosis prescrita se puede calcuidi y 1 dividir entre los haces, dependiendo del peso de dichos haces. Se pueden crear múltiples prescripciones para un plan para determinar la dosis total a partir de un tratamiento inicial y de un aumento, o a partir de un tratamiento anterior y un tratamiento actual.

Los siguientes equipos de dosis están disponibles:

• El cálculo Convolución rápida realiza un cálculo de superposición de la convolución utilizando menos direcciones de rayos en el cálculo de la dispersión de las que se utilizan en el cálculo Convolución 1 adaptada. El cálculo Convolución rápida es menos preciso cerca de la superficie y en la región de penumbra, y el error máximo suele ser de menos del 5%. No utilice esta opción para cálculos de unidades monitor.

• El cálculo Convolución adaptada realiza una obtención adaptada de muestras durante el cálculo de la , dosis de convolución. Utilice esta modalidad para reducir la duración del cálculo tomando una muestra cada cuarto puntos de la matriz de dosis e interpolando la dosis en las zonas planas. Si la matriz de 1 dosis no se puede interpolar con la precisión suficiente midiendo uno de cada cuatro puntos, el software cambia automáticamente Convolución CC <sup>y</sup> mide todos los puntos de la matriz de dosis. I

• El cálculo Convolución ce realiza un cálculo completo de superposición de la convolución. Utilice esta opción para todos los cálculos de unidades monitor.

### Terapia de radiación con intensidad

La terapia de radiación con intensidad modulada (IMRT) es una técnica de tratamiento que utiliza haces con intensidades variantes para ajustar la región de dosis elevada con un volumen blanco mientras se evitan las estructuras de tejido normal, lo que permite el aumento gradual de la dosis y un mejor control local de los tumores.

La IMRT de planificación directa segmentada es una extensión de la planificación de tratamiento en 3D • adaptable. Las intensidades del haz se modulan utilizando cuñas físicas, virtuales o dinámicas, compensadores de tejido, bloques de transmisión total o parcial, mordazas asimétricas y colimadores multiláminas (MLC). El diseño de los campos modulados es un proceso iterativo que empieza despu॑és<br>♦ de haber calculado y evaluado una distribución de dosis convencional en 3D. También pueden modificarse los pesos y direcciones de los haces, además de la intensidad de los haces, para producir un **intens**<br>|-<br>|

Los procedimientos de IMRT de planificación directa segmentada en esta guía son una extensión natural \ de la planificación del tratamiento en 3D. 1

Los procedimientos que use dependen del centro clínico del plan, de los objetivos del tratamiento y de 1 los dispositivos de suministro disponibles.

Los procedimientos cumplen con los siguientes criterios:

Ing. German Andre sermali Anoy<br>Co-Director Techco Philips Argentina S. $\oint$ 

Apoderado Apode<sup>zaco</sup><br>Philips Argentina S.A

Página 7 de 12 I

י<br>ו

ŀ

*06*

..*;:;:.l:*

*POLIC*<br>**POLIC** 

*..... ¡.*

M FOLIO

- Posibilidad de alcanzar utilizando su sistema de planificación del tratamiento (software versión 5.0 y superior).
- Sin aumento significativo en la complejidad de la planificación del tratamiento o del proceso de 3 6 0 administración del tratamiento.
- Posibilidad de verificar el tratamiento utilizando sus procedimientos clínicos estándar de QA.
- Antes de utilizar estos procedimientos, debería familiarizarse con las funciones básicas de planificación de tratamientos.

## Diseñar segmentos de haz

, La IMRT segmentada utiliza segmentos múltiples, fijos o subcampos para crear la distribución de dosis , con intensidad modulada. Normalmente los segmentos de haces se crean utilizando colimadores multiláminas (MLC) estáticos. Si le es práctico, puede utilizar bloques de transmisión total o parcial o mordazas asimétricas.

Estos procedimientos suponen que ya ha completado, mostrado y evaluado un plan de tratamiento convencional.

Tiene varias opciones para diseñar segmentos de haz:

- Definir segmentos utilizando volúmenes de dosis como ROI
- Trazar segmentos en visualizaciones DRR en 3D
- Trazar segmentos en visualizaciones BEV en 20
- Definir segmentos utilizando mordazas asimétricas
- Definir segmentos utilizando márgenes de bloque variables Una selección cuidada del número de haces y ángulos de haz normalmente reduce el número de segmentos necesarios para producir un plan satisfactorio.

## 3.•. ; INTERACCiÓN CON OTROS TRATAMIENTOS.

## Configuración de planes nuevos en la planificación basada en imágenes CT

### Seleccionar la tabla de CT y densidades

Deberá indicar el escáner CT utilizado para obtener los datos de imágenes, de modo que en los cálculos de la dosis realizados por Pinnacle3 para determinar la densidad se utilice la tabla correcta de CT y 1 densidades. El software no determinará automáticamente esta tabla; usted es quien debe selecciona *tIa.* PRECAUCIÓN *De no haber ninguna tabla CT to Density (CT y densidades) disponible para el escáner CT qûe se*<br>' utilizó en la adquisición de las imágenes de CT, notifíquelo al físico que solicitó el software. NO continúe hasta que la tabla correcta de CT y densidades haya sido introducida en las herramientas de física y seleccionada para *elplan.*

Si se inicia el software sin tablas de CT y densidades definidas, se creará automáticamente una tabla lineal • *predeterminada llamada Línear DRR Tabfe (Tabla lineal de radiograffas raconstruidas digitalmente). La tabla sdIo es* , válida para generar DRR (Radiografías reconstruidas digitalmente), no para calcular la distancia de la fuente a la<br>I *superficie o calcular la dosis.*

### Extraer la mesa de tratamiento

Ing. Germán 200 ng. German D philips Argenting<sup>S</sup>

Akosian Página 8 de 12 Eduard Medido duator Accidedado 1 1

## *Pinnac1e3* Sistema de Planificación de Radioterapi INSTRUCCIONES DE USO Anexo I1I.B

Dado que las exploraciones CT del paciente incluyen la mesa del tratamiento sobre la que estaba colocado el paciente, dicha mesa aparece en el software como una extensión de los datos del paciente. <sup>&</sup>gt; Puede eliminar la mesa de tratamiento de los datos de pacientes para que no afecte al cálculo de la SSD (Distancia fuente-superficie) y de la dosis. Una línea en las imágenes en 2D y un plano en las imágenes en 3D indican la posición del plano de eliminación de la mesa de tratamiento.

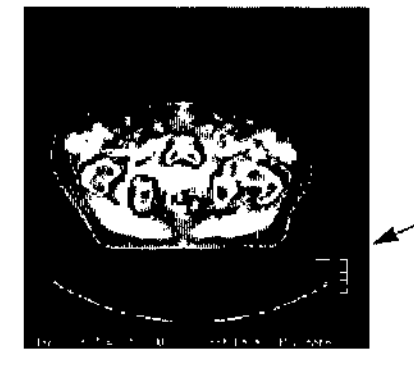

Indicador del ~ plano de extracción de la mesa

h

A A D VERTENCIA **A** no ser que se elimine la mesa de tratamiento de los datos del paciente, dicha mesa Inwrferlrd *,"'m* /(/1medldone. de la dIstando fuente-superfl<:le *<sup>y</sup>* del cálculo de la dosis durante la planificación. Si no se eliminó la mesa de tratamiento como parte de la configuración del nuevo plan, deberla eliminarla antes de añadir haces y *calcular kJ* dosIs,

## *3.10.;* VISUALIZACiÓN DE LA DISTRIBUCiÓN DE LA DOSIS

Una vez calculada la dosis, puede mostrar la distribución de la dosis con los datos de los pacientes! En las visualizaciones en 2D, los niveles de isodosis se pueden visualizar como color de relleno o cómo I líneas de isodosis. En las visualizaciones en 3D, los niveles de isodosis se pueden visualizar como superficies sólidas o superficies transparentes.

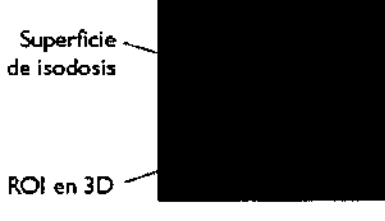

,

Visualización Transparente Visualización Superficie

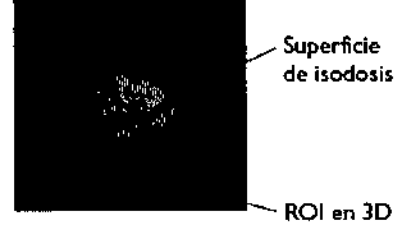

La distribución de dosis se puede mostrar como líneas de isodosis sobre cualquier imagen no oblicua. Una visualización en relleno de color de la distribución de la dosis se puede obtener también sobre imágenes en 20, mientras que en imágenes en 3D se puede mostrar un mapa de isodosis.

Ing. German Germán Antico<br>Co-Directo Técnico Ing. German Machico<br>Co-Director Fechico<br>Philips Argentina S.A. - Healthcare

Pógina 9 de 12

# **PHILIPS**

## Pinnacle3 Sistema de Planificación de Radioterapia **INSTRUCCIONES DE USO Anexo III.B**

М **FOLID** 

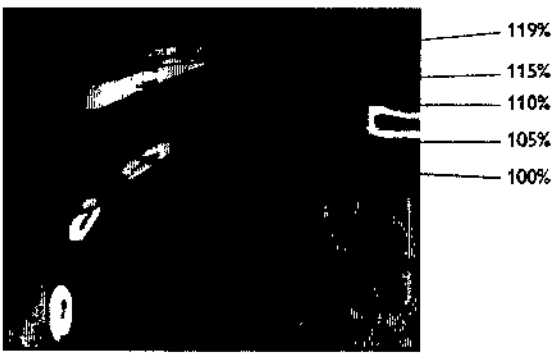

Distribución de dosis en 3D convencional

Para acceder a las opciones de visualización de dosis clásico, haga clic en el botón Eval (Evaluación)i Puede activar y desactivar la visualización como relleno de color en 2D, activar y desactivar todas las visualizaciones de línea de isodosis en 2D y 3D, y abrir la ventana Isodose Line (Línea de isodosis) para determinar los atributos de la visualización de línea de isodosis. Para más información sobre la visualización y las especificaciones de la isodosis, consulte el capítulo Herramientas de evaluación de planes (3.4, 3.9)

## 3.11. ; LAS PRECAUCIONES A TOMAR ANTES Y DURANTE LA UTILIZACIÓN DEL PRODUCTO

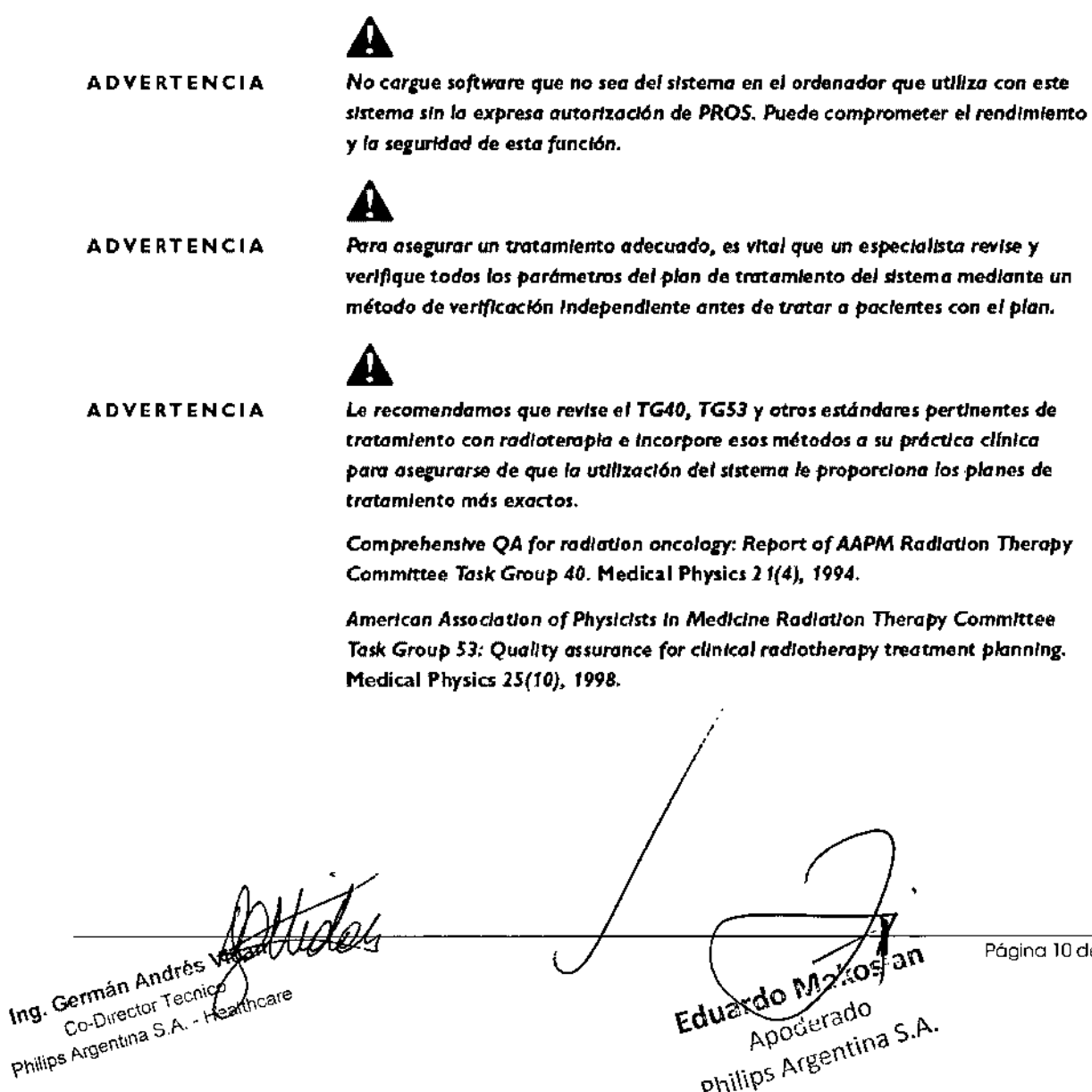

Página 10 de 12

 $\mathbf{v}$ Apoderado Philips Argentina S.A.

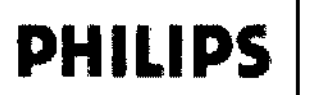

*Pinnacle3* Sistema de Planificación de Radioterapi INSTRUCCIONES DE USO Anexo III.B

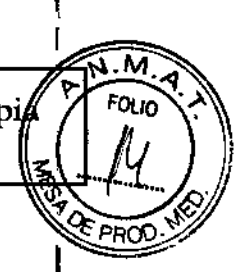

## 41

Sólo *personal* especializado *deberlo trabajar* con el *sIstema. Antes* de *trabajar* con el sistema sin supervisión, el personal nuevo debería recibir formación. *Para m6s* Información. contacte con el Servido de atención *61* dl,mte o con su *dIstribuIdor lom/.*

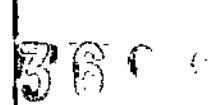

## 41

**ADVERTENCIA** 

**ADVERTENCIA** 

El uso erróneo de este producto puede provocar daños graves a los pacientes. Asegúrese de que comprende bien todas las instrucciones de usuario antes de *utilizar* este dispositivo.

## 41

ADVERTENCIA

Los planes de tratamiento de Pinnacle<sup>1</sup> pueden incluir la declaración NO *INDICADO PARA USO CÚNICO.* En función de los dmos del *equIpo* o *de* /os Isótopos y del *plan* de trmamlento. el *software ha determInado* que *el* pldn no se puede administrar clínicamente. No trate a los pacientes con pianes que no sean *Indicados* para uso clínico.

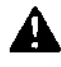

## ADVERTENCIA

Plnnade'lncluye *datos de* muestra. Estcllnfonnadón estd *destlnado* sólo *para* realizar consultas. No trate a pacientes con planes basados en ejemplos de equipo u otros datos de muestra.

## 3.12; CONDICIONES AMBIENTALES

Este dispositivo no obedece a la definición de la lEC 60601 como Equipamiento Electromédico debido a que Pinnacle o el sistema en el cual él se utiliza no toma contacto físico ni eléctrico con el paciente, ni transfiere energía hacia o desde el paciente o detecta energía transferida hacia o desde el paciente. Por tanto el mismo y su proceso de manufactura y control cumplen los siguientes estándares como producto médico, los cuales aseguran su conformidad en todos los entornos de utilización:

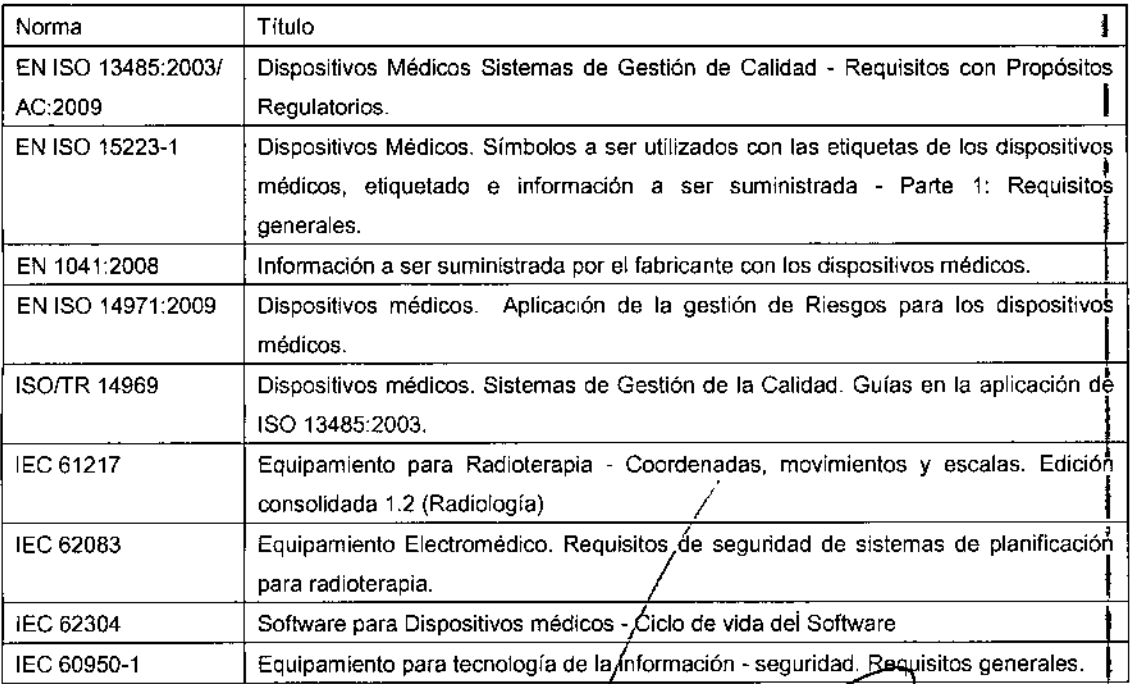

Ing. Germán Andrés Vidan Germán Andres<br>Co-Director Técnico<br>Co-Director Técnico Ing. German Py Tecnico<br>Co-Director Tecnico<br>Philips Argentina S.A. - Healthcare

Página 11 de 12

50

 $\mathcal{L}'$ 

м **FOLIO** 

PRO

n

## 3.16.;EL GRADO DE PRECISiÓN EN LAS MEDICIONES.

### La resolución de la matriz de dosis

La resolución de la matriz de dosis indica el tamaño de los vóxeles para los que se calcula la dosis.! Las dimensiones <sup>y</sup> orígenes de la matriz de dosis se determinan al situar la matriz de dosis. I

Al configurar la resolución de la matriz de dosis, tenga presente que siempre hay una relación directa entre una resolución elevada y la duración del cálculo. Para obtener una mayor resolución, se debe reducir el tamaño de los vóxeles. Con esto se aumenta el número de vóxeles necesarios para abarcar todas las regiones de interés, lo que a su vez aumenta el tiempo necesario para calcular la dosis.

La utilización de una matriz de dosis más grande de lo necesario también puede aumentar el tiempo de , cálculo sin proporcionar ninguna información adicional para la evaluación del plan. Por ejemplo, si la rendado sin proporcional mingura imprimación adicional para la evaluación del pian. For ejemplo, si la<br>matriz de dosis se amplía a 5 cm más allá del paciente en las direcciones lateral, anterior y posterior, un porcentaje significativo del tiempo de cálculo de la dosis se puede emplear en calcular la dosis en el' aire que rodea al paciente.

A

A D V E R T E N C I A Una resolución aproximada de la matriz de dosis proporciona resultados menos precisos *en* los unidades monttorque sI se utilizan las matrices de dosis de a1l:a resolución o de resolución por defecto. Se recomiendo uno resolución de *motriz de* dosis de 0,4 cm o menos. SI la resolución es supertor a 0,5 cm en alguna dimensión, *las unIdades* de' monitor aparecen con uno *tilde (-)* poro Indicar que el *valor* es I *aproxImado.*

Puede utilizar los valores predeterminados de la resolución de la matriz de dosis (0,4; 0,4; 0,4) para la mayoría de los cálculos de dosis. Para tamaños del campo inferiores, puede ser necesario un tamaño de vóxel más reducido (mayor resolución). Para evaluar el plan, puede optar por utilizar una matriz de dosis voxermas reducido (mayor resolución). Para evaluar el plan, puede optar por utilizar una matriz de dosis<br>de baja resolución (de 0,5 a 1,0) para obtener una idea general de la distribución de dosis en un determinado plan. Sin embargo, utilizar una baja resolución ofrece resultados menos exactos. I

la resolución de la matriz de dosis debe ser un múltiplo par de la resolución de la matriz de densidad/fluencia, y dimensiones distintas pueden tener tamaños de vóxel diferentes. Si introduce una resolución incorrecta, Pinnacle3 no le permitirá calcular la dosis. 1

Si la resolución de la matriz de densidad/f1uencia es igual a la resolución de la matriz de dosis, al cambiar la resolución de una de ellas la exactitud en cada punto se puede ver afectada negativamente.

También puede indicar la resolución de la matriz de densidadffluencia. Por ejemplo, si una matriz de , dosis poco exacta es adecuada para su plan, pero la dosis en cada punto de la matriz debe ser exacta, deberá establecer una matriz de densidadffluencia de alta resolución.

Ing. German Andres Co-Director (Compartments)<br>Philips Argentina S.A. - Healthcare

Eduardo Tey philips Argentina S.A. **Cto** Yera

Página 12 de 12

1

/

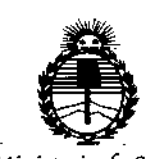

Ministerio de Salud Secretaría de Políticas, Reaulación e Institutos ANMAT

## **ANEXO** CERTIFICADO DE AUTORIZACIÓN E INSCRIPCIÓN

## Expediente Nº: 1-47-3110-2349-14-9

El Administrador Nacional de la Administración Nacional de Medicamentos, Alimentos y Tecnología Médica (ANMAT) certifica que, mediante la Disposición Nº  $\overline{3}$  6 0 5,  $\overline{6}$  ,  $\overline{9}$  de acuerdo con lo solicitado por Philips Argentina S.A., se autorizó la inscripción en el Registro Nacional de Productores y Productos de Tecnología Médica (RPPTM), de un nuevo producto con los siguientes datos identificatorios característicos:

Nombre descriptivo: Sistema de Planificación para Radioterapia

Código de identificación y nombre técnico UMDNS: 13-281-Computadoras, para Sistema de Planificación en Radioterapia

Marca(s) de (los) producto(s) médico(s): Philips

Clase de Riesgo: III

Indicación/es autorizada/s: El sistema de RTP de Pinnacle3 es un paquete de software informático diseñado para ofrecer ayuda en el plan de tratamiento con radioterapia para el tratamiento de enfermedades benignas o malignas!

El sistema RTP de Pinnacle3 asiste al médico al formular un plan de tratamiento que maximiza la dosis en el volumen de tratamiento mientras minimiza la dosis en los tejidos normales que lo rodean.

MOdelo/s: Pinnacle3 Radiation Therapy Planning System **Condición de uso: Venta exclusiva a profesionales e instituciones sanitarias** Nombre del fabricante: Philips Medical Systems (Cleveland) Ine. Lugar/es de elaboración: 5520 Nobel Orive, Fitchburg, WI 53711, Unidos Estados **Se extiende a Philips Argentina S.A. el Certificado de Autorización e Inscripción**

del PM-1103-50, en la Ciudad de Buenos Aires, a ....  $0.5$ . MAY...  $2015$ ..., siendo su **vigencia por cinco (5) años a contar de la fecha de su emisión.**

DISPOSICIÓN Nº

•

**B606** The ROGELIO LOPEZ  $\bar{\mathbf{v}}$ Administrator Necional A.N.M.A.T.